## **First login to the inTouch Online System** Next follow steps 1 - 4.

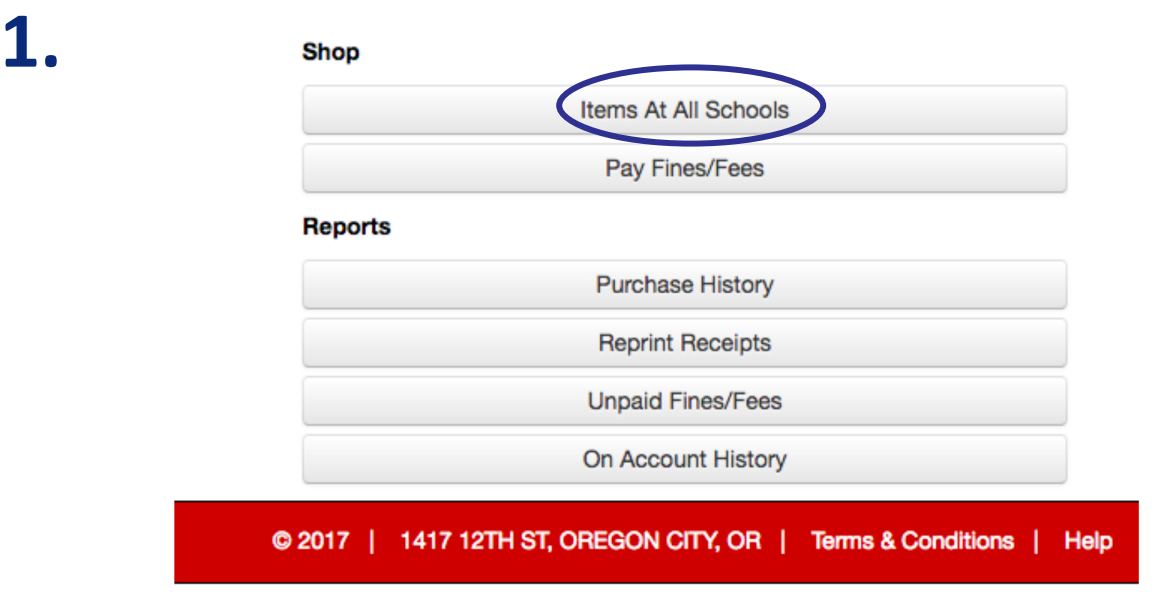

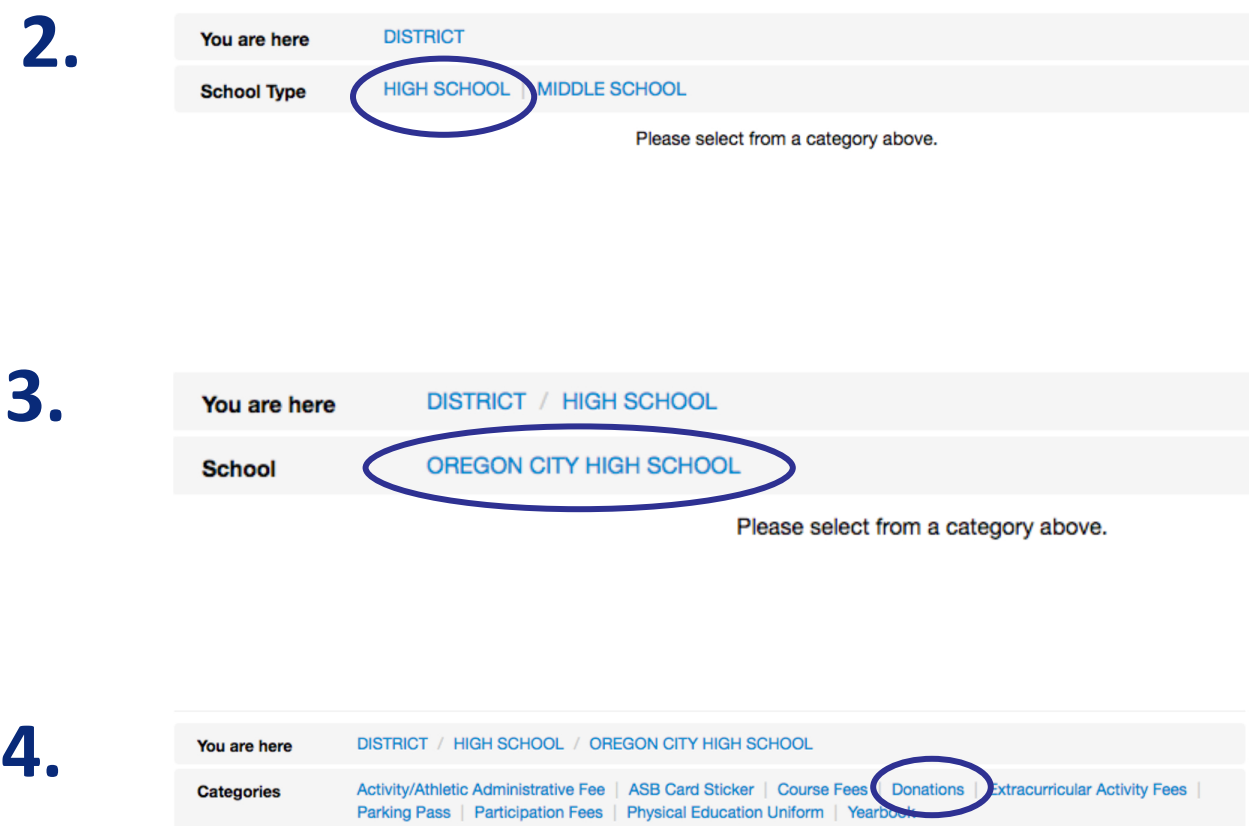

Please select from a category above.